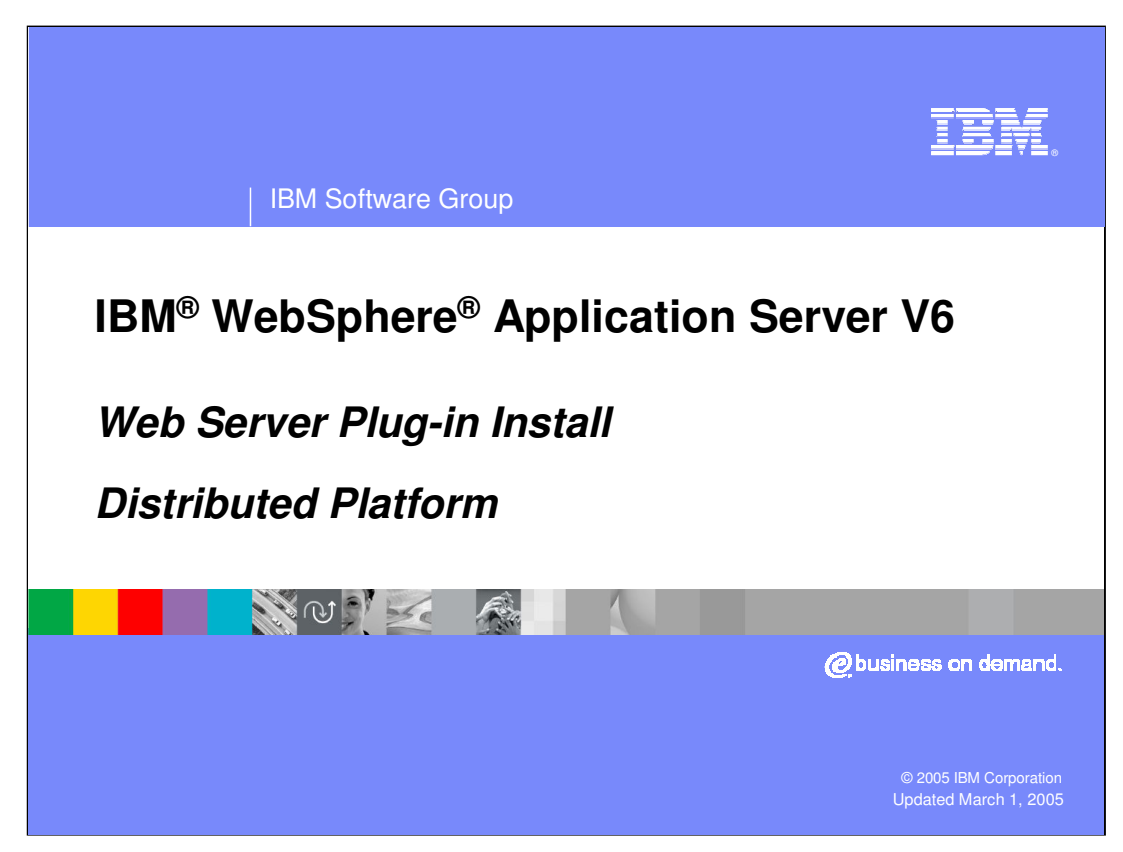

This presentation will focus on the Web Server Plug-in install process.

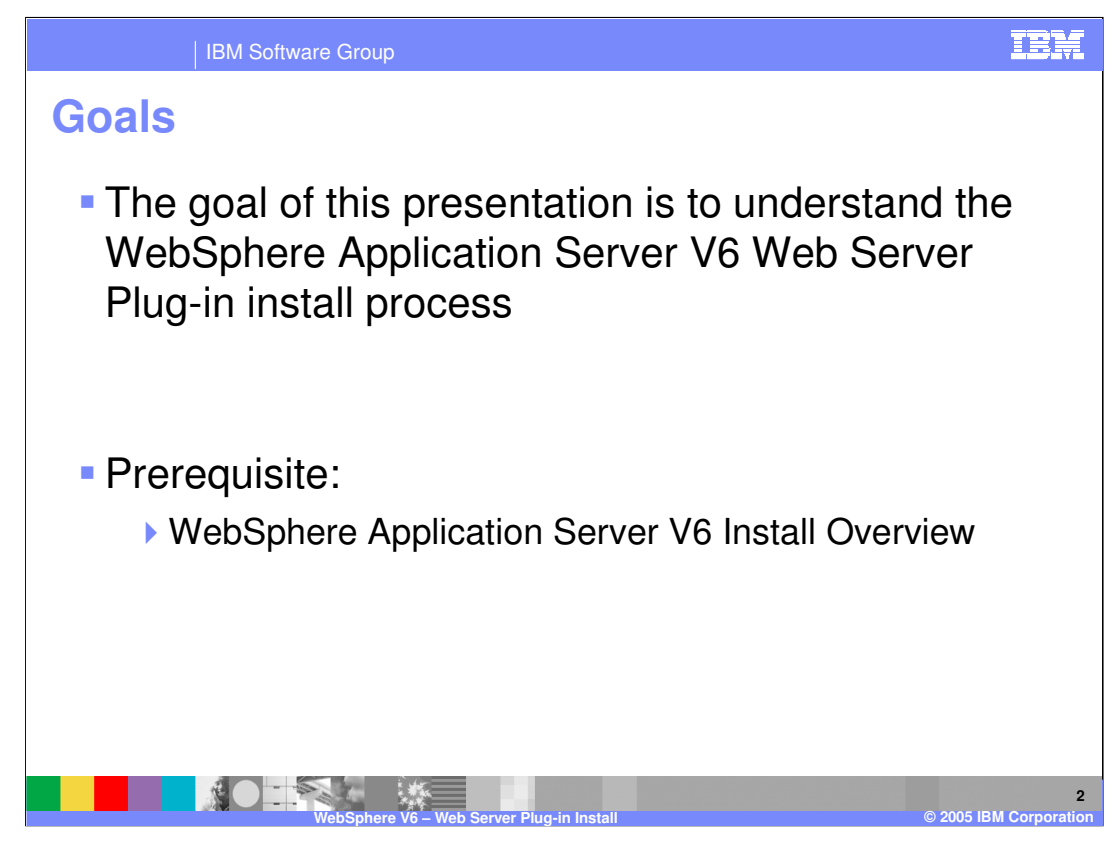

The goals for the lecture are to understand the install procedure for the Web Server Plug-In. This would follow the normal install process for WebSphere Application Server.

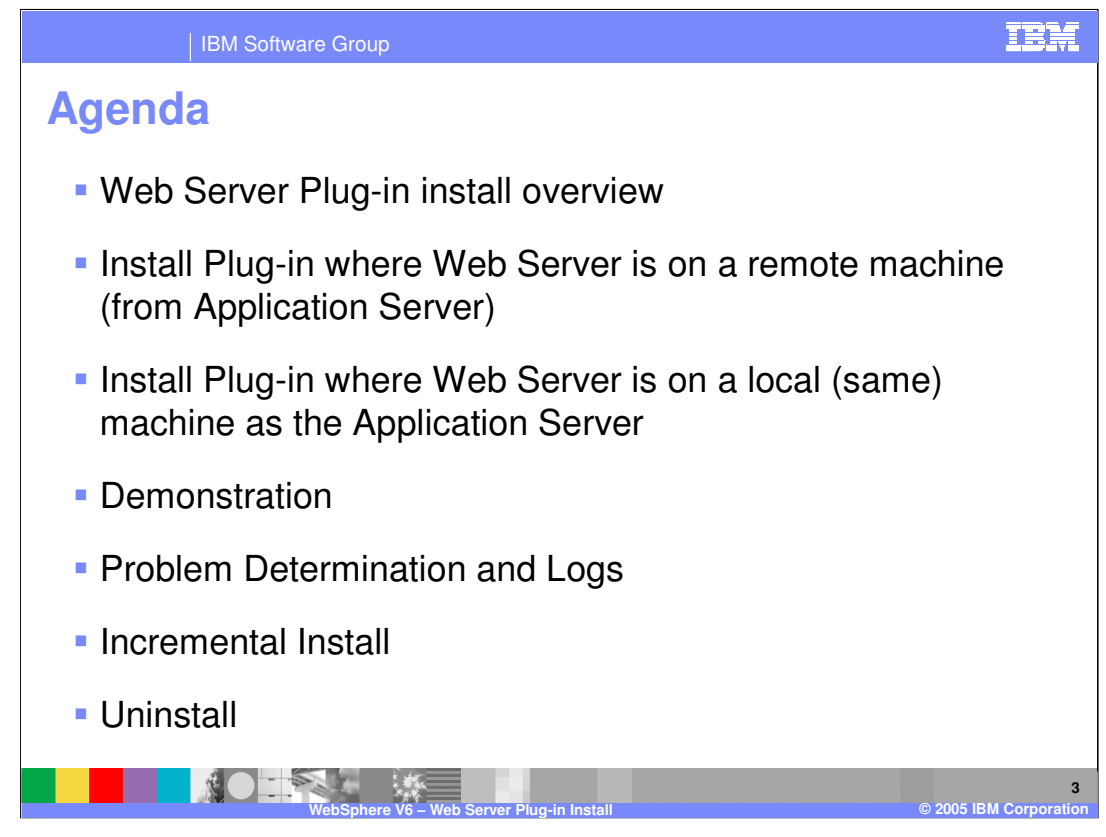

The agenda for this presentation includes covering the steps for install, including the differences with installing the Plug-in on a local or remote system. There is a demonstration available showing the install process. There is also a topic on the logs associated with the Plug-in install which can be used for problem determination.

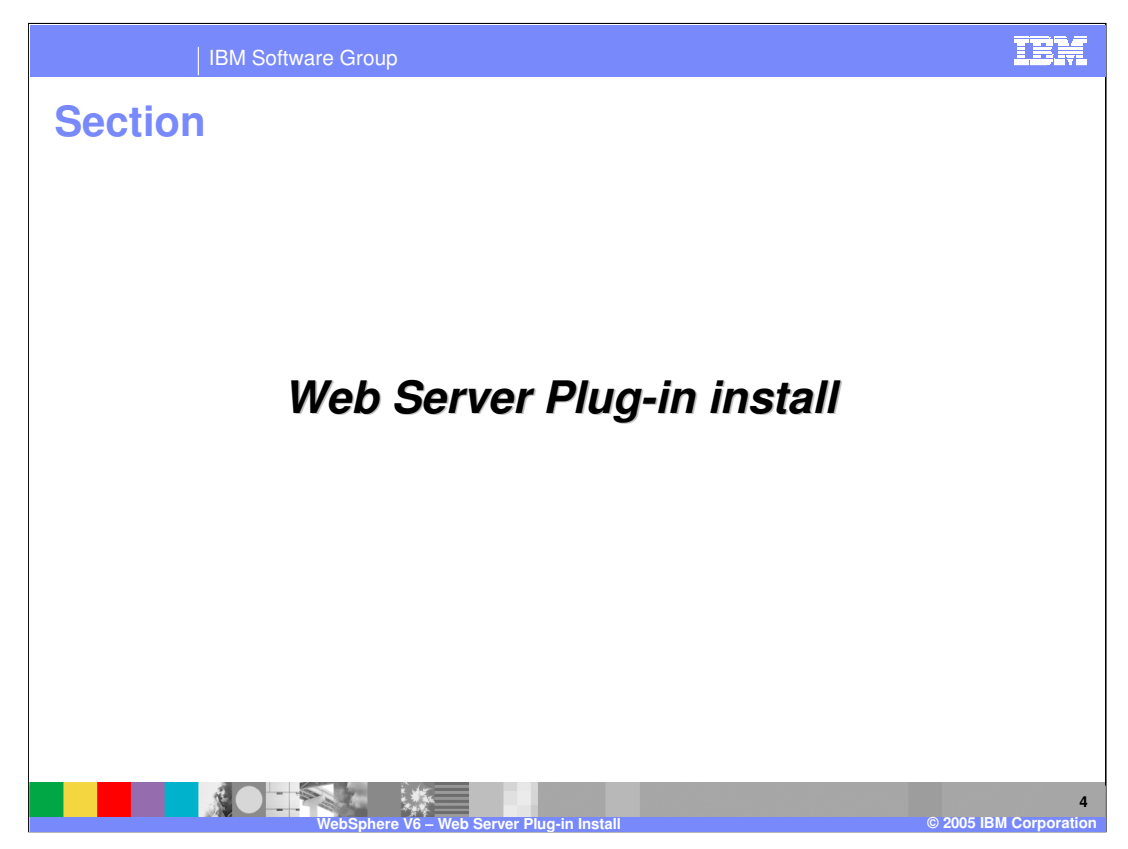

This section discusses the Web Server Plug-in install.

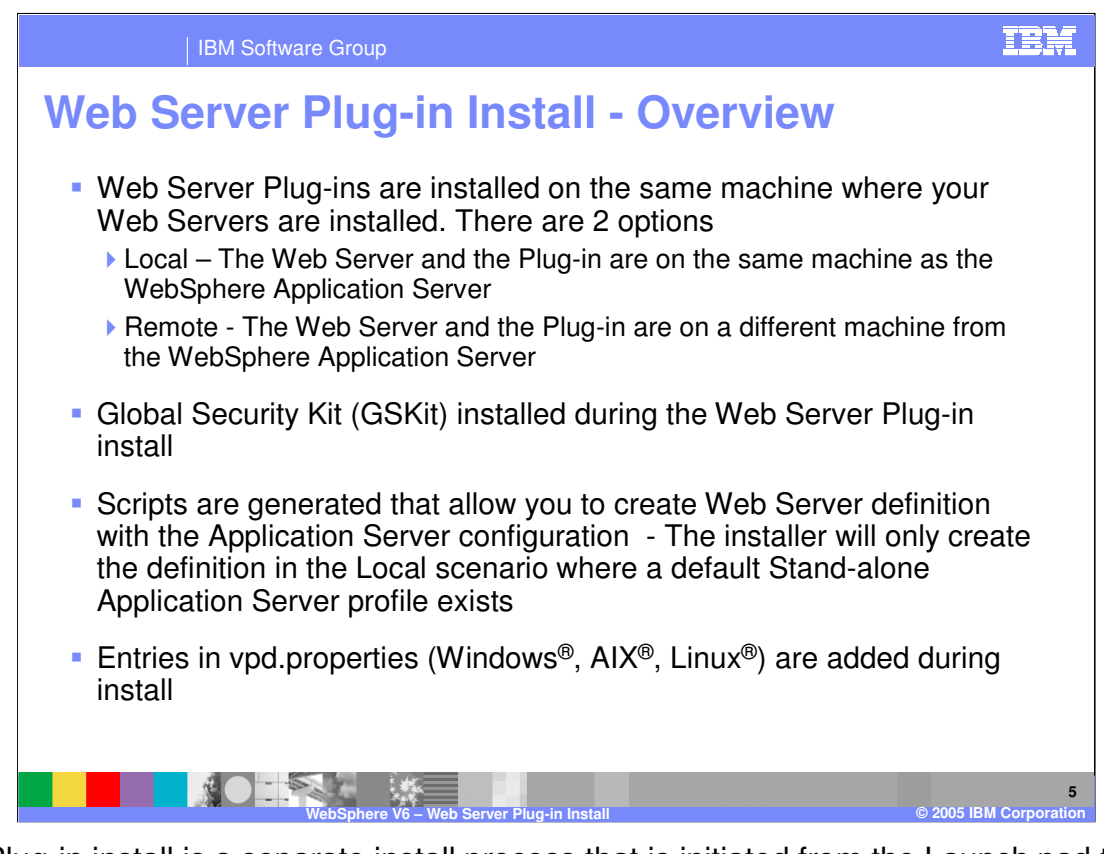

The Plug-in install is a separate install process that is initiated from the Launch pad tool. In WebSphere Application Server V5.x or earlier, the Plug-in install was part of the actual install process for WebSphere Application Server, so this is a moderate change. The Global Security Kit for Web Server Plug-ins will be installed as part of this process.

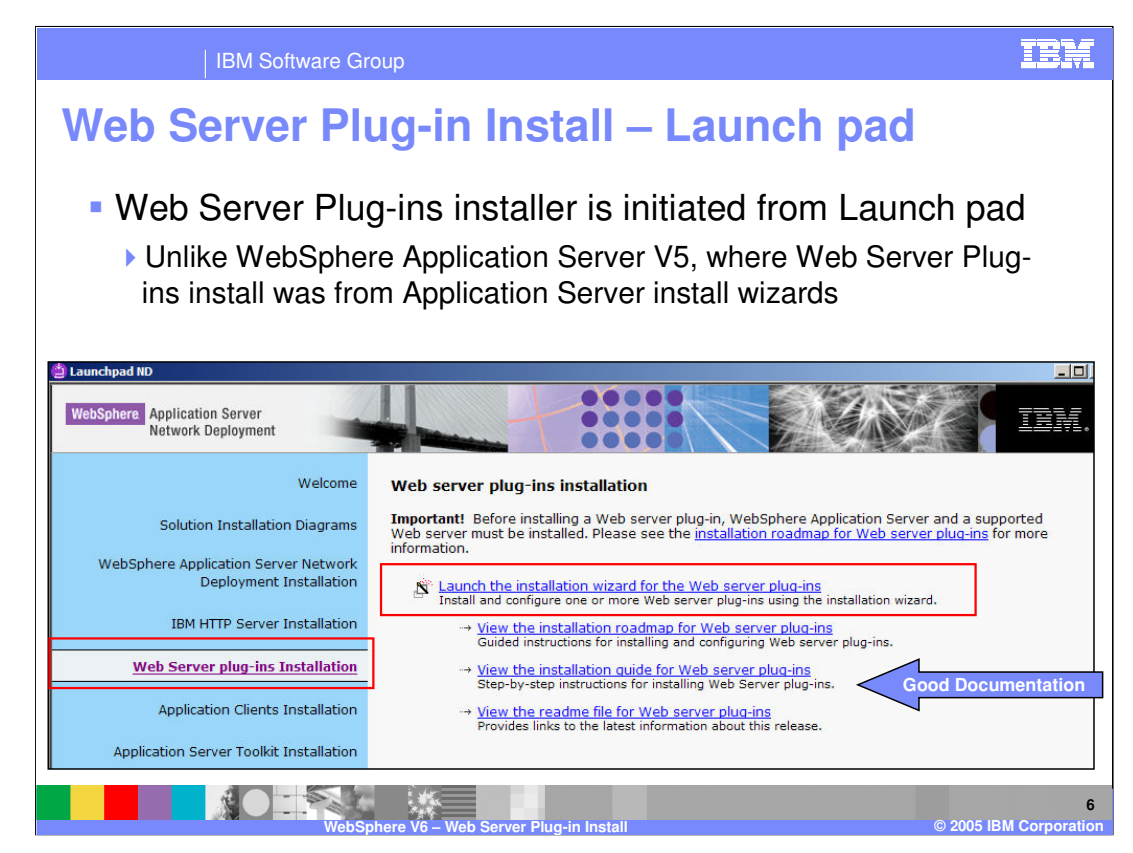

The Plug-in install is a separate install process that is initiated from the Launch pad tool. In WebSphere Application Server V5 or earlier, the Plug-in install was part of the install process for WebSphere Application Server, so this is a moderate change. The Global Security Kit for Web Server Plug-ins will be installed as part of this process.

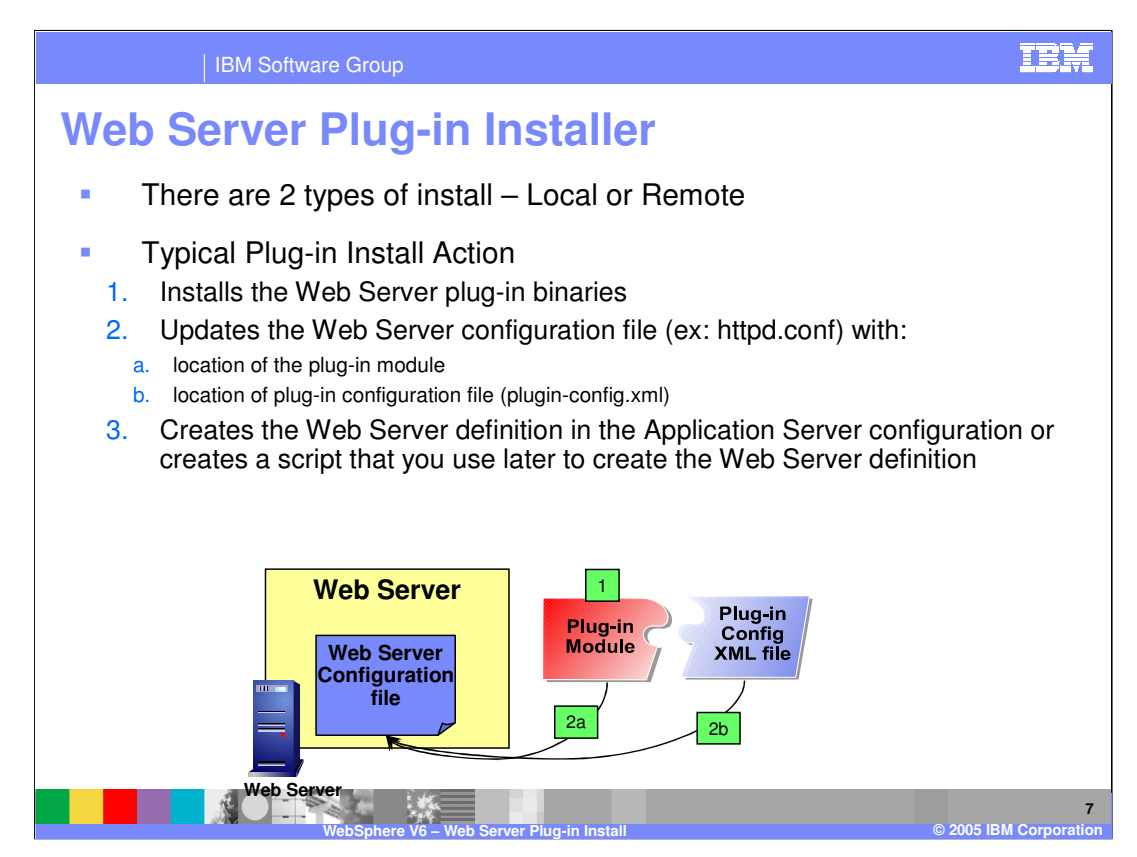

The install of the Web Server Plug-in is now a separate process from the install of WebSphere Application Server V6. In a normal Plug-in install a number of steps will occur. First, the binaries for the Plug-in will be installed to the system. Next updates will be made to the Web Server configuration file that is specified during the Plug-in install. This will update the configuration file with information about the location of the Plug-in module and the location of the Plug-in's configuration file. The last step is to create a Web server definition in the Application Server configuration, this can be done through the administrative console or wsadmin capabilities.

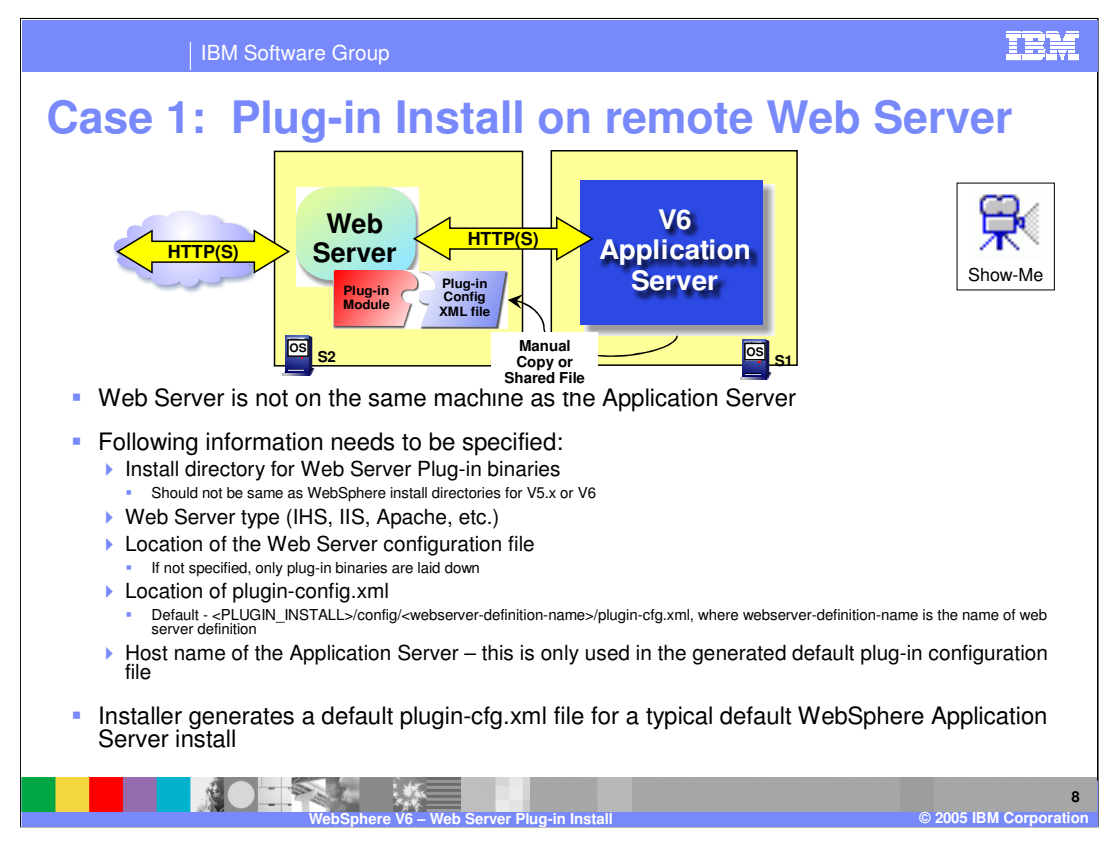

The install of the Plug-in differs slightly depending on whether the Plug-in is will installed on the same local system as the WebSphere Application Server, or if it will be installed on a separate system. When installing on a separate system, you must specify the install location for the binaries, the type of Web Server the Plug-in will be associated with, and the location of a number of configuration files.

The default generated plug-in configuration file is configured for ports 9080 and 80 containing URLs for default applications (e.g. snoop servlet).

Click on the Show Me button to view a demonstration of the remote Plug-in install process.

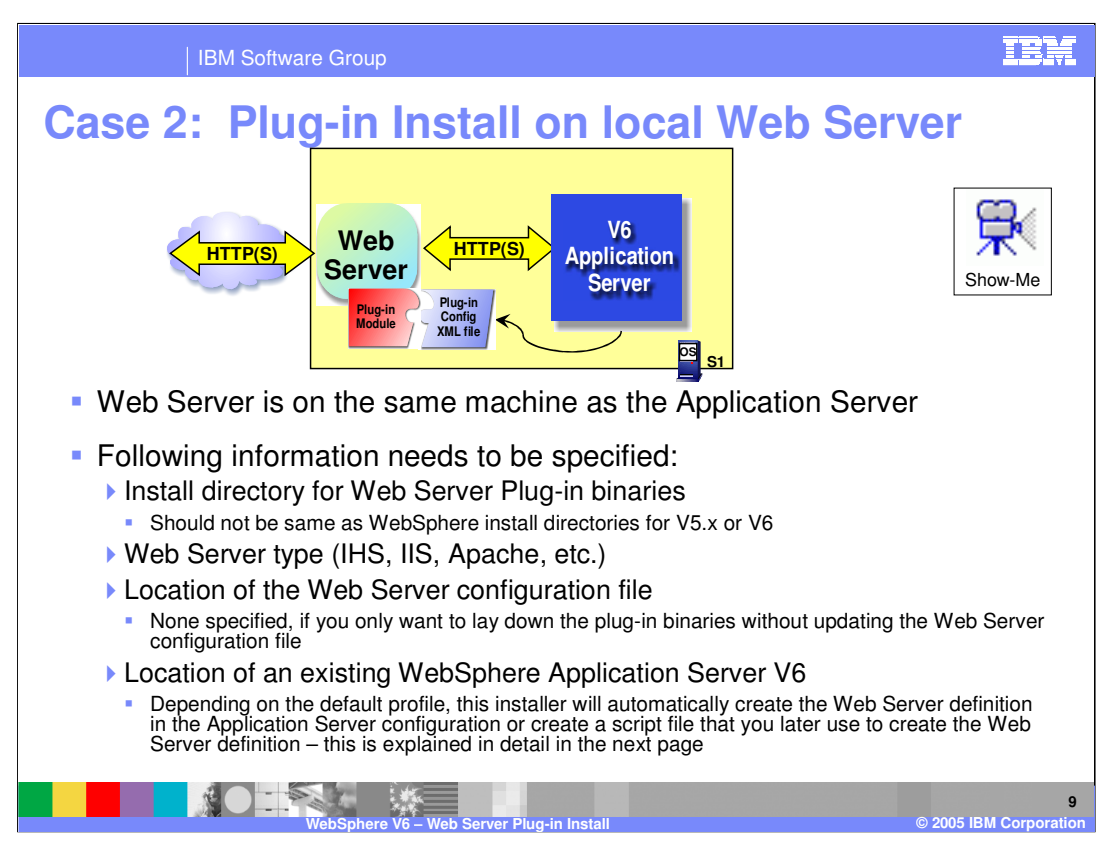

When installing the Plug-in on the same server on which WebSphere Application Server is installed, the primary difference is that you will associate the Plug-in to an existing profile on the system. As part of the install process a web server definition can be created for the profile.

Click on the Show Me button to view a demonstration of the local Plug-in install process.

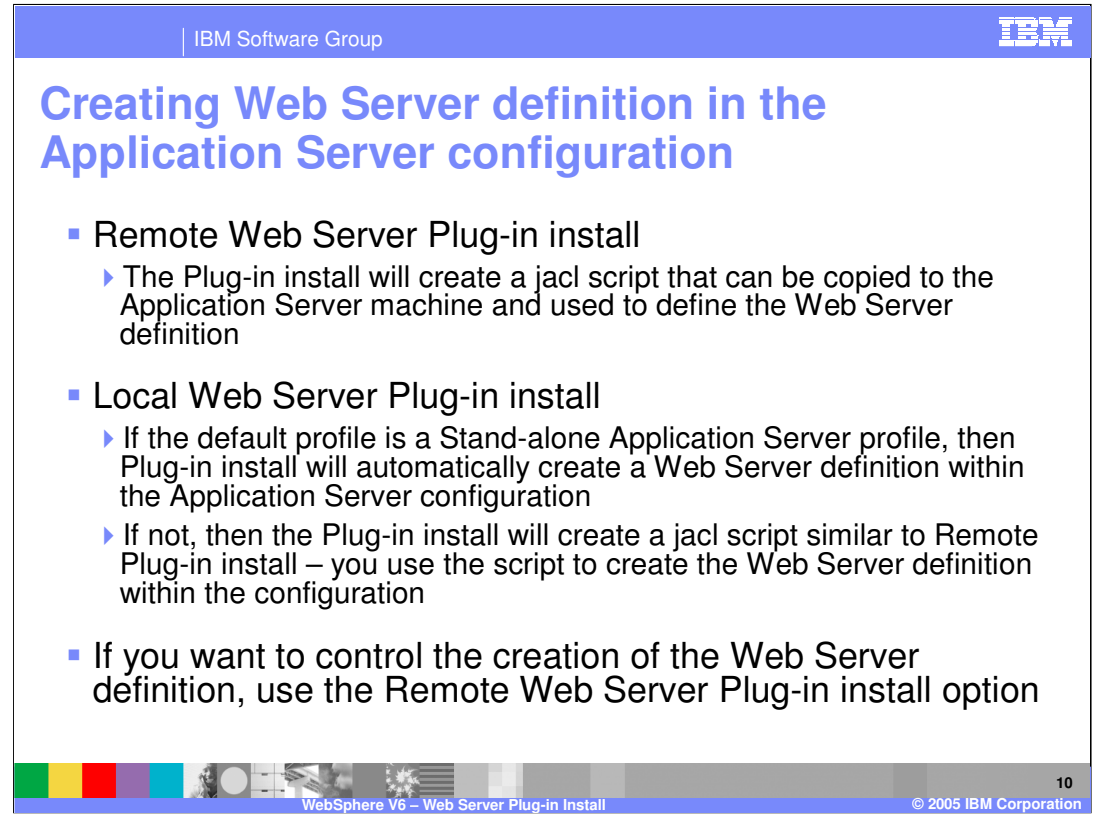

During a local Plug-in install, the install process will create a web server definition in the Application Server configuration, if the default profile is Stand-alone Application Server.

When the Plug-in is installed remotely, the process will create a JACL script that can be used to create a web server definition on an Application Server. This script will be created on the same system as the Plug-in, so it will have to be manually copied to the system that contains the Application Server.

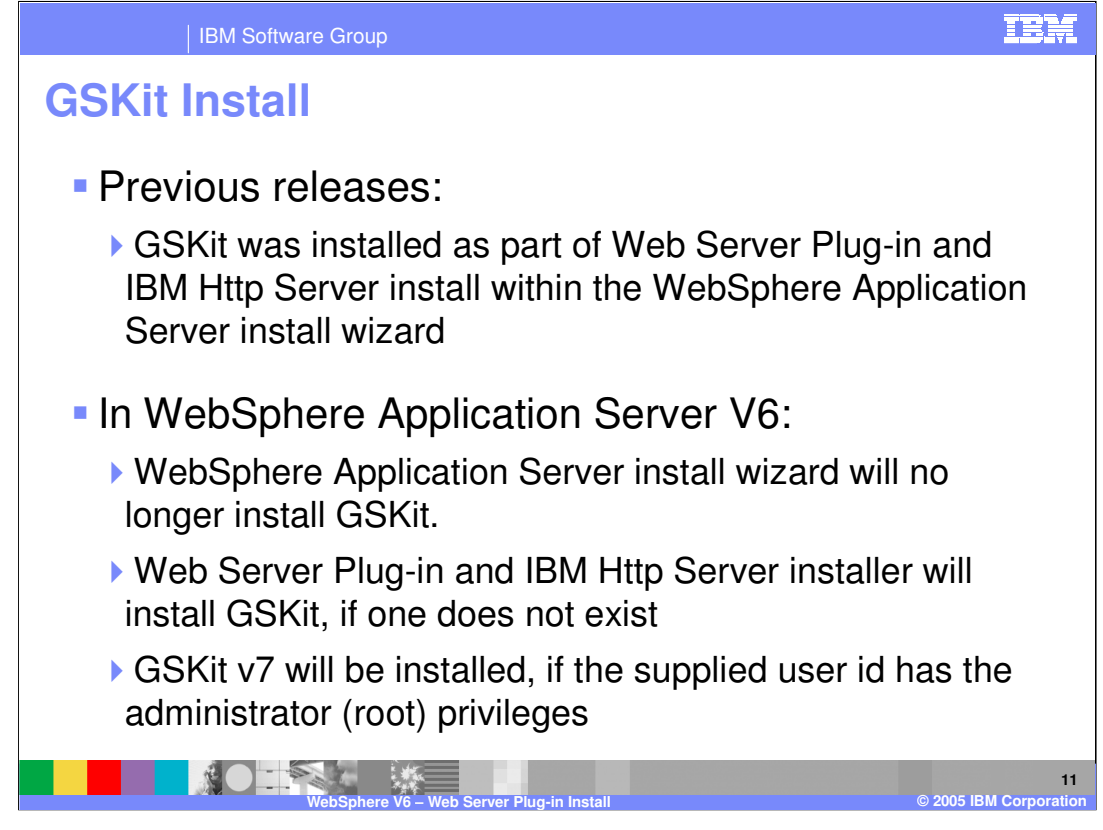

As was mentioned earlier, during the Plug-in install, the Global Security Kit for Web Servers will be installed. In previous versions of WebSphere Application Server this was part of the Application Server install process. The GSKit version 7 will be installed so long as appropriate permissions are possessed by the user.

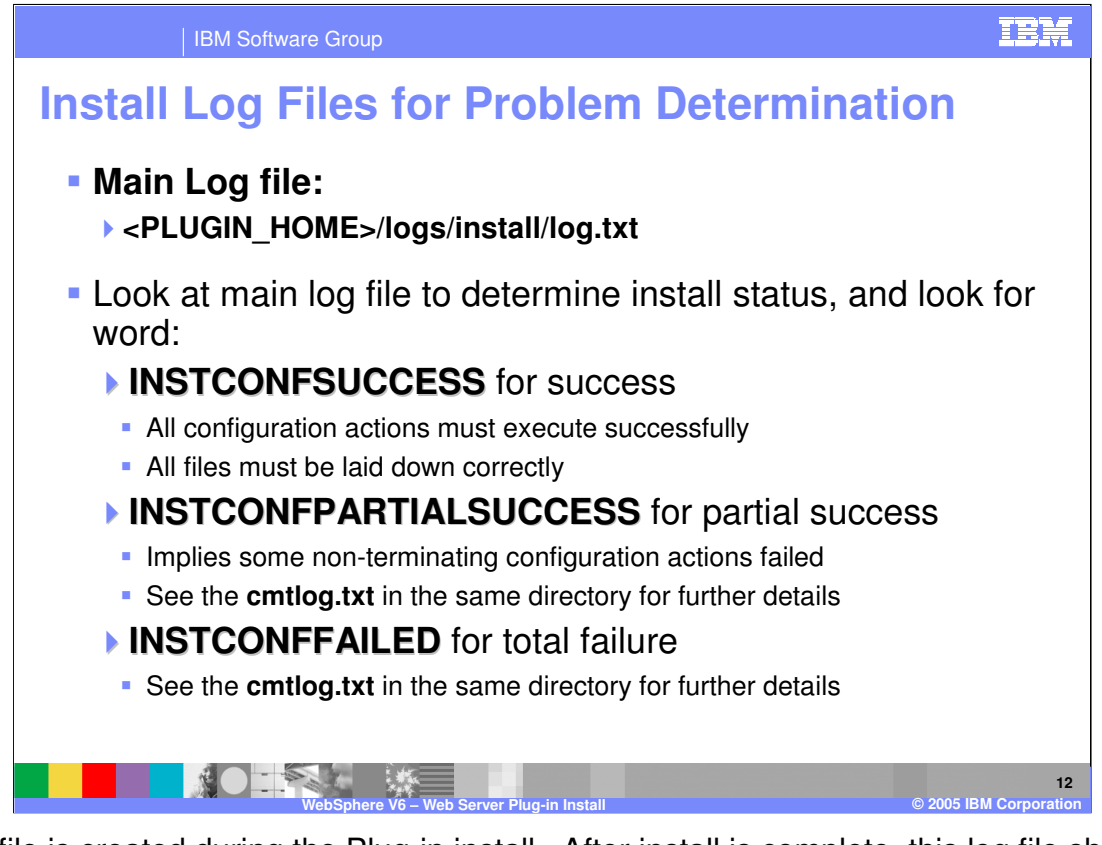

A log file is created during the Plug-in install. After install is complete, this log file should be examined to ensure that the install was a success. An install status of partial success is often enough to have the Plug-in work correctly. If the install ends with the INSTCONFFAILED message, then problem resolution must be done, and the Plug-in will need to be successfully reinstalled.

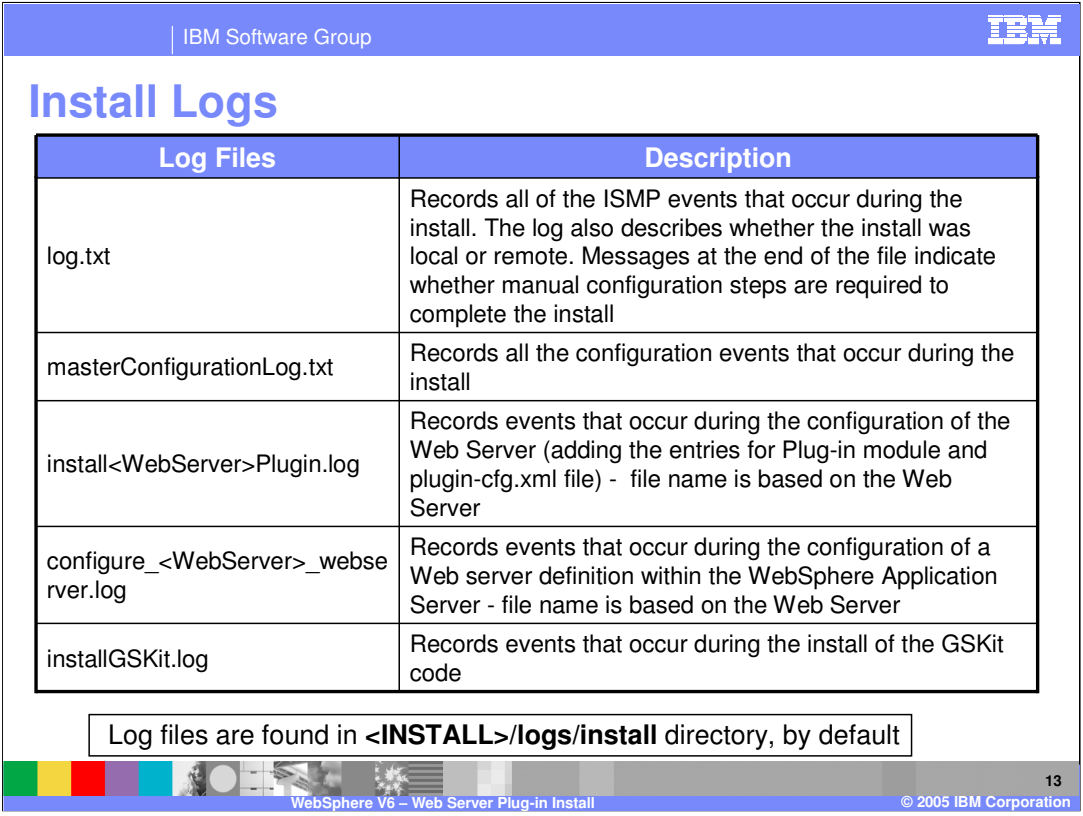

This slide is a reference listing the different log files that can contain information obtained from the Plug-in install process.

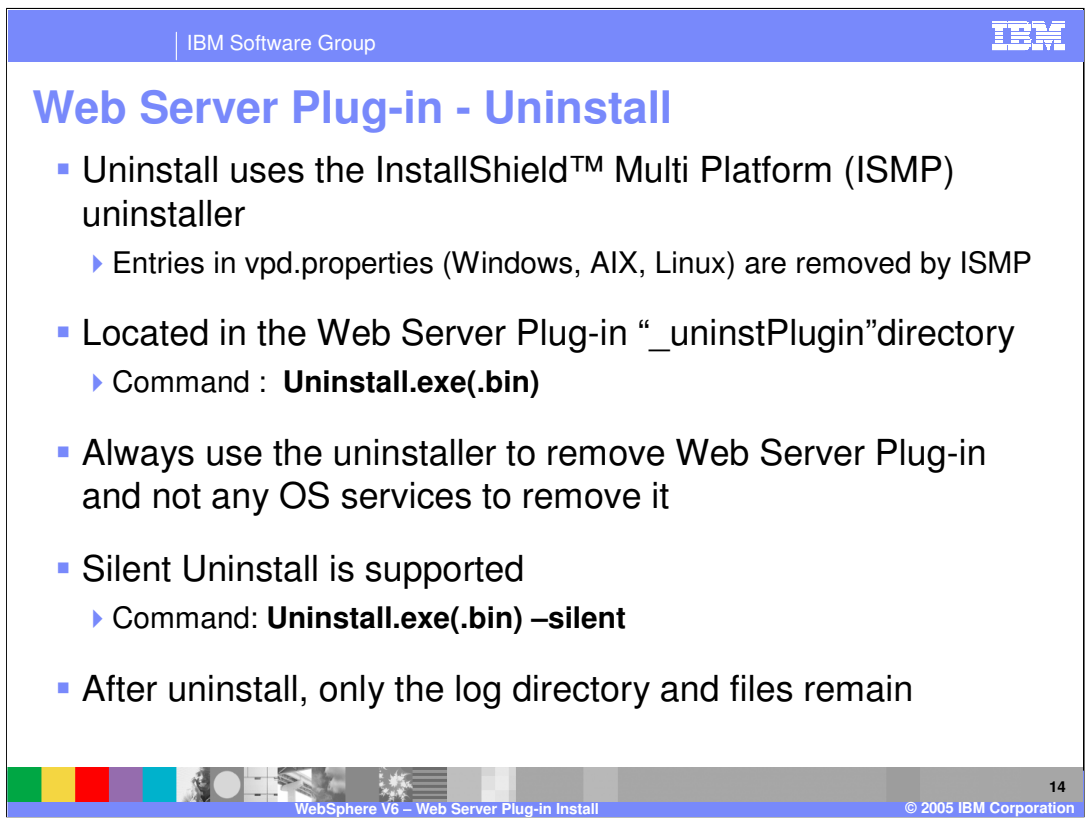

During the Plug-in install, an InstallShield uninstaller will be created for the Plug-in. This is no different than the uninstaller created for WebSphere Application Server during its install. This uninstaller is what should be used to remove the Plug-in, with one of the options shown on this page. Any other process used is not guaranteed to remove all of the components created during the install process.

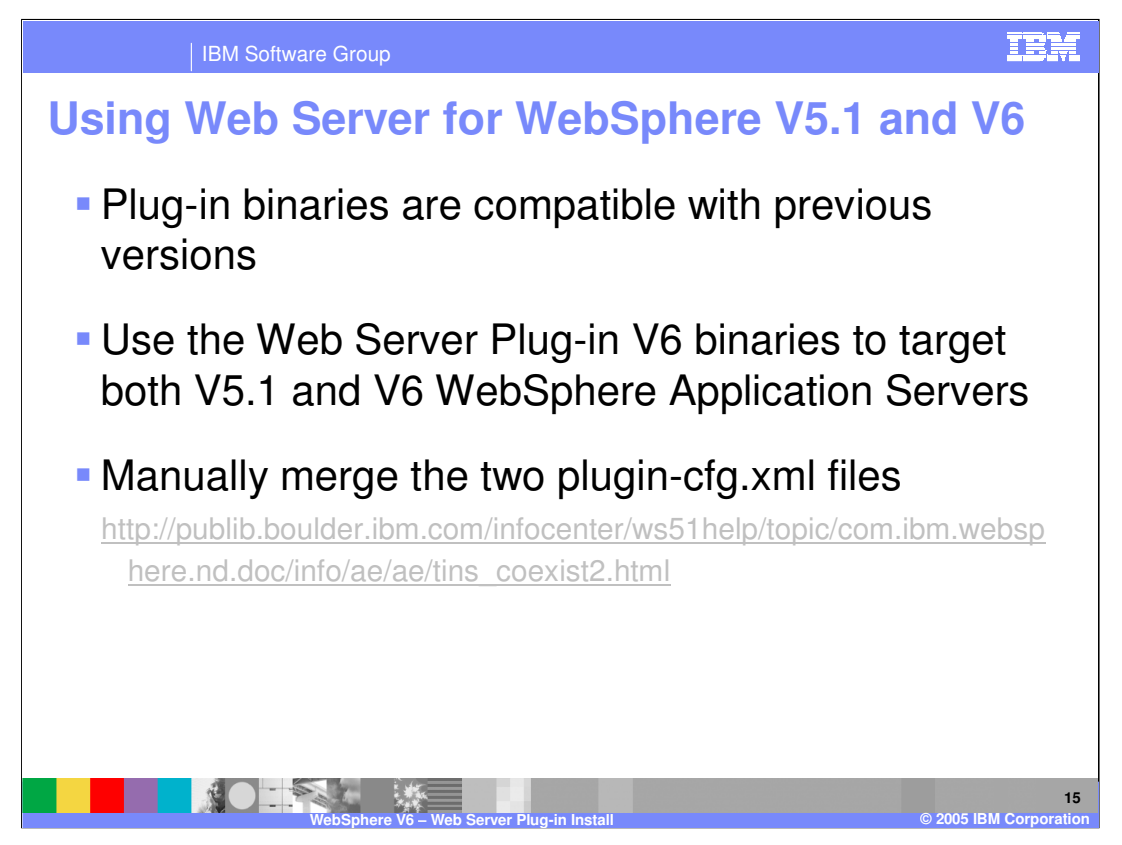

The V6 Plug-in is compatible with earlier versions of WebSphere Application Server. This was needed to provide support for mixed nodes in V6, more details on this feature can be found in the system management presentations. There are steps explaining how to manually merge two different versions of the Plug-in configuration at the URL link shown.

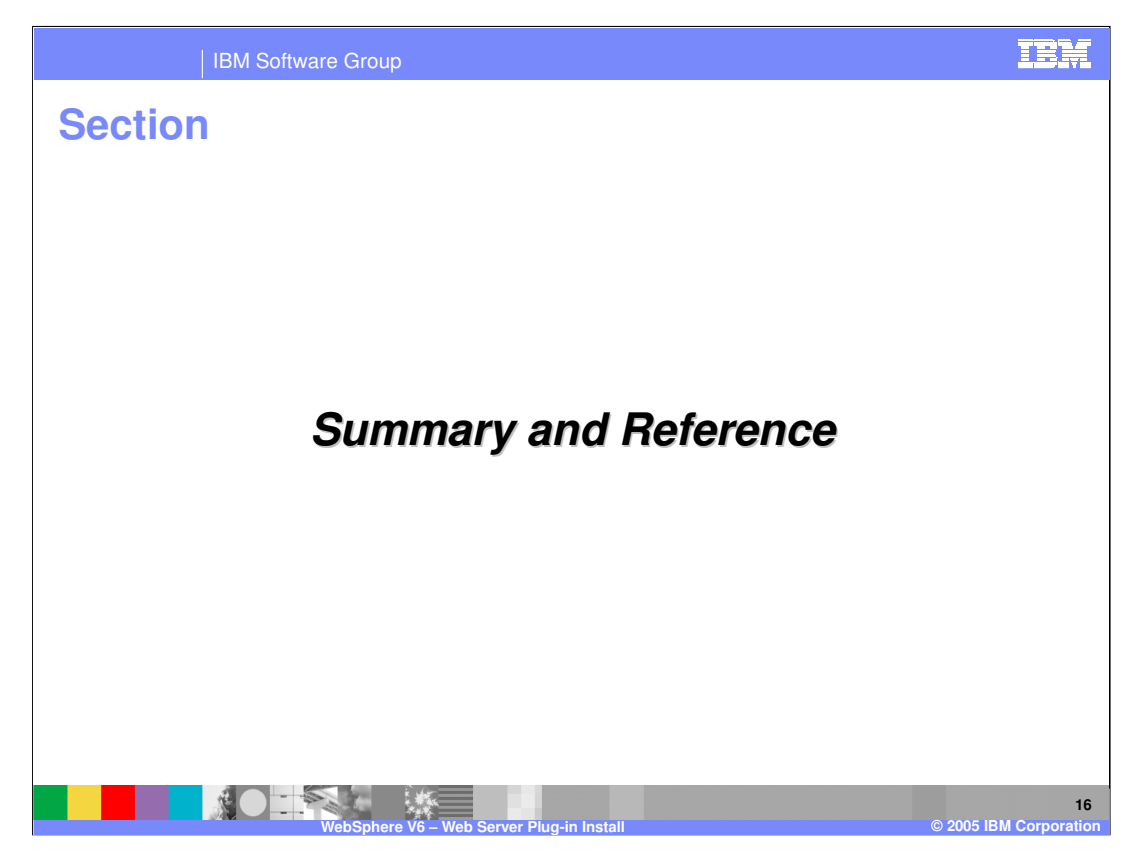

Now for the summary and reference section.

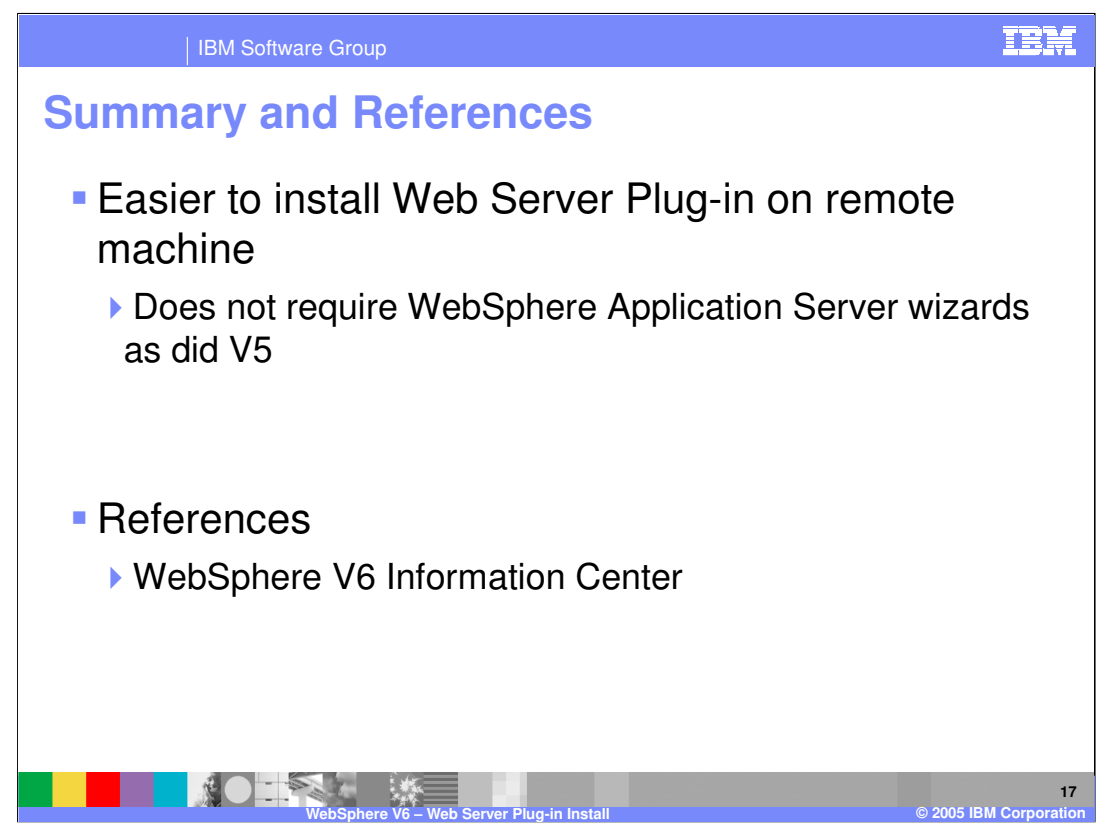

In summary, this presentation explained the process for installing Web Server Plug-ins for WebSphere Application Server V6. It detailed the new, easier process for installing Plugins on remote systems.

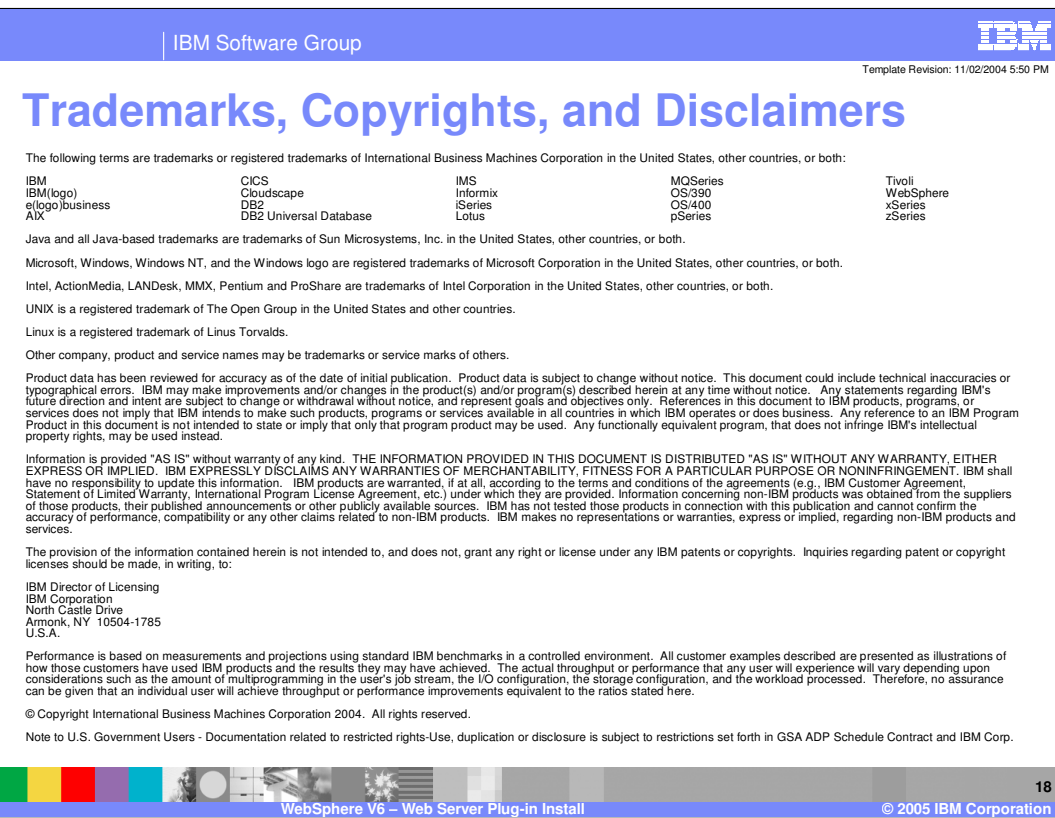

 $\overline{\phantom{a}}$